# Nota Técnica RA-03.0018 Desalineación entre Motor y Bomba a través de un Acople Flexible

David O. Bukowitz K.

dbukowitz@gmail.com

#### Resumen

*En el presente caso se analizan las vibraciones producidas por la desalineacion entre un motor el ´ ectrico y una bomba ´ centr´ıfuga a traves de un acople flexible. Para estas ´ mediciones se utilizo un aceler ´ ometro montado en una ´ base magnética y un sistema de adquisición de datos portatil. Para la realizaci ´ on de la alineaci ´ on se usaron ´ comparadores de reloj y la aplicación iAlignCalc* $\circ$  *para ejecutar los calculos en sitio. ´*

#### 1. Analisis de Vibraciones ´

La máquina analizada es una bomba centrífuga (figura 1), que pertenece a un sistema de bombeo de agua contra incendios en una planta de compresión de gas. Los datos de interés del motor son: 400HP, 3600RPM y frecuencia de línea 60Hz.

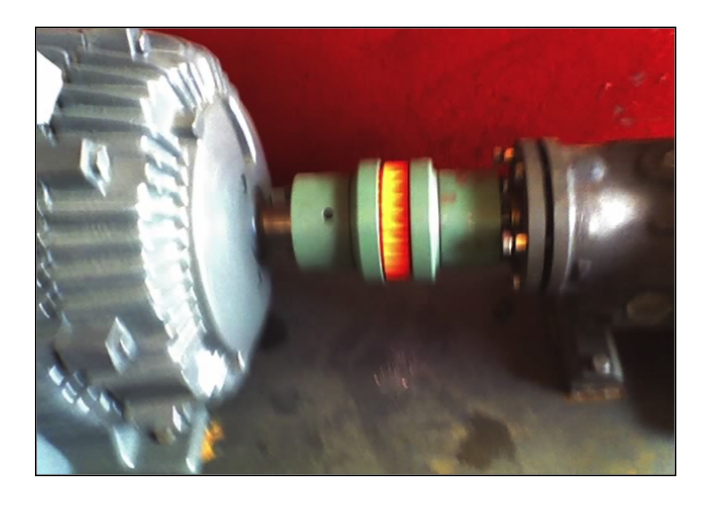

Figure 1: Acople entre el motor y la bomba

La velocidad del rotor en operación, medida con una lámpara estroboscópica en el momento de la toma de datos fue de 3 590 RPM (59.8 Hz) y es este el valor 1X que se utilizará como referencia en el análisis espectral. En este caso solo se analizan las mediciones radiales en la

direccion horizontal en la bomba y el motor del lado del ´ acople MIH y BIH, tal como se muestra en la figura 2. Estas mediciones se realizaron mediante un acelerómetro con base de montaje magnetica de dos patas. Los espectros ´ se presentan todos en unidades de aceleración (Gs).

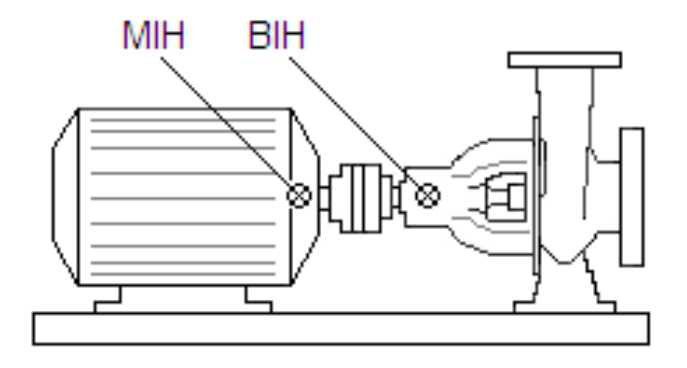

Figure 2: Ubicación de los puntos de medición

En la figura 3 se muestra el espectro de frecuencias de las vibraciones, medidas en el motor del lado del acople en la direccion horizontal (MIH), en el mismo aparecen 3 ´ componentes de vibracion, una a 59.84 Hz equivalente a la ´ velocidad de giro del rotor (3 590 RPM), otra a 119.5 Hz y la ltima a 179.2 Hz. Estas componentes son sincrónicas ya que son múltiplos de números enteros de la frecuencia de giro del rotor. Es por esta razón que se pueden identificar como las frecuencias 1X, 2X y 3X; por supuesto que la exactitud en la coincidencia de estas frecuencias del espectro con las calculadas matematicamente, depende en ´ gran parte de la resolución del espectro, que en este caso es de 1600 líneas. En la figura 4 se muestra el espectro de frecuencias de las vibraciones, medidas en la bomba del lado del acople en la dirección horizontal (BIH), en este aparecen las mismas componentes, pero con mayores amplitudes.

Esta información permite detectar que existe una desalineación en las máquinas a través del acople. Este patrón de vibración radial es típica de una desalineación paralela entre los ejes. Para conocer si existe desalineacion´

angular, habría que tener información vibratoria en la dirección axial. De todas formas, el diagnóstico final será que existe una deaalineación de los ejes de las máquinas y la recomendación será alinearlas. La severidad se aprecia claramente con la amplitud de los picos del espectro y con el valor de la vibracion global, que tanto para el motor ´ como para la bomba, excede los valores permisibles de cualquiera de las Normas.

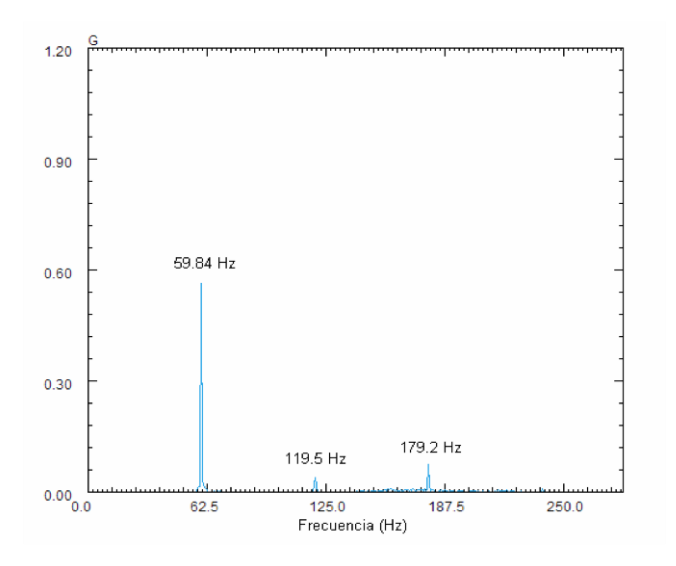

Figure 3: Espectro de frecuencias en el punto MIH

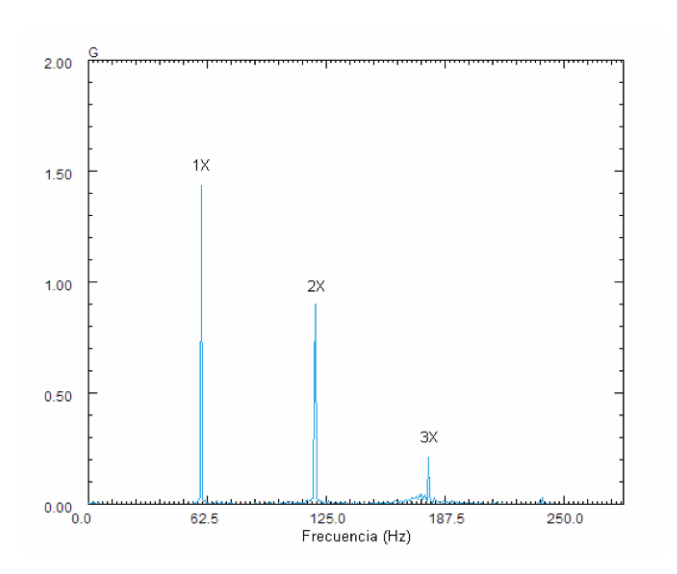

Figure 4: Espectro de frecuencias en el punto BIH

#### 2. Procedimiento para la Alineación

Una vez detenida la máquina, se procedió a montar los comparadores para medir la desalineacion entre ejes. Para ´

ello se utilizó el método de comparadores inversos, dando como resultado las lecturas mostradas en la figura 5.

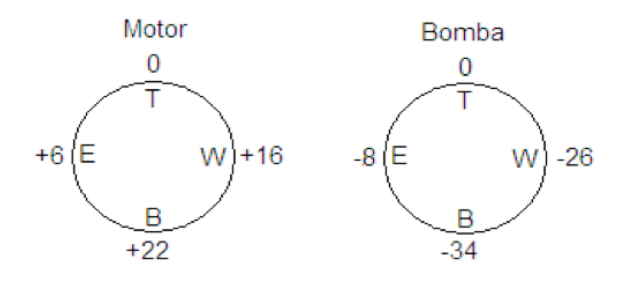

Figure 5: Lecturas de comparadores inversos compensadas por caída de barra

Las correcciones de alineación en el motor se pueden determinar utilizando las lecturas anteriores y las dimensiones de la máquina que aparecen en las figuras 6 y 7, de la siguiente forma,

-Vista Lateral:

$$
PA = \frac{(3" + 3") (11 - 17)}{3"} + 17 = +5 \, mils \uparrow (T) \text{ (1)}
$$
\n
$$
PL = \frac{(26" + 6") (11 - 17)}{3"} + 17 = -47 \, mils \downarrow (B) \text{ (2)}
$$

-Vista Superior:

$$
PA = \frac{(3" + 3") (5 - 9)}{3"} + 9 = +1 \text{ miles} \leftarrow (E)
$$
 (3)

$$
PL = \frac{(26" + 6") (5 - 9)}{3"} + 9 = -34 \, \text{mils} \rightarrow (W) \, (4)
$$

donde,

PA: Pata del Lado del Acople PL: Pata del Lado Libre

Las soluciones gráficas para las vistas lateral y superior, se muestran en las figuras 6 y 7.

#### 3. Procedimiento usando iAlignCalc

Usando el Software iAlignCalc<sup>(R)</sup> de Austin Dynamical Systems, LLC (cualquiera de sus versiones para iPhone, Android o PC), se pueden realizar los calculos de la ´ alineació muy rápidamente.

El primer paso es seleccionar el tipo de método de alineacion a realizar del menu inicial de opciones, en este ´

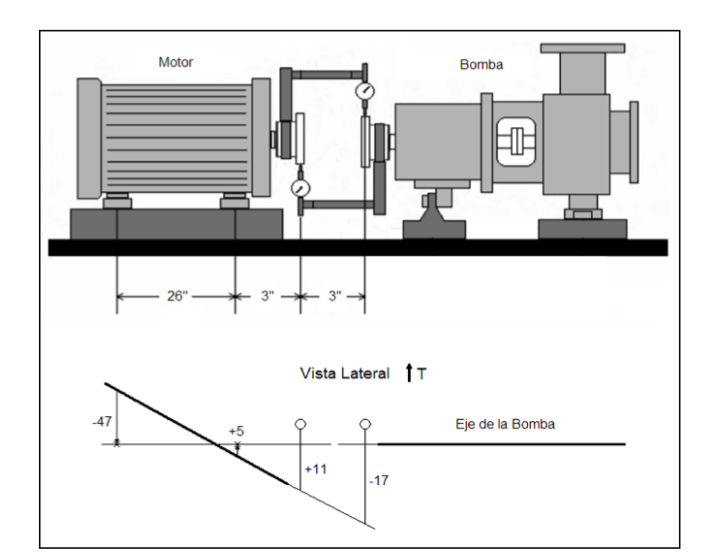

Figure 6: Modelo gráfico vista lateral

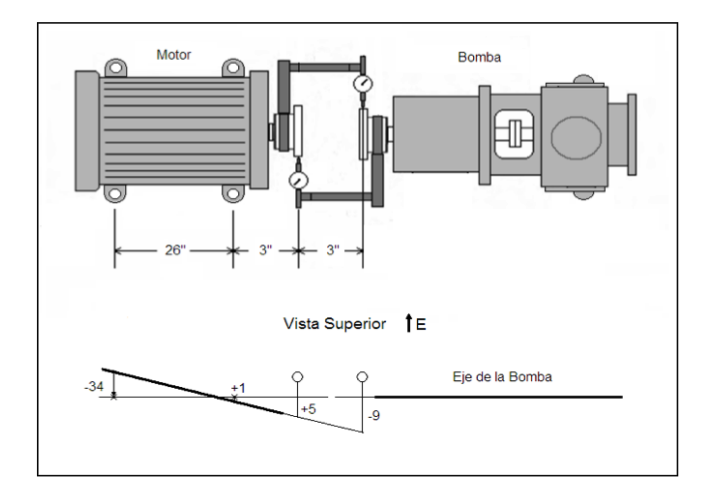

Figure 7: Modelo gráfico vista superior

caso se seleccionó el método de comparadores inversos (Two Opposite Indicators Method).

En la siguiente pantalla (figura 8) aparecen los campos donde se deben introducir los valores de las lecturas de desviaciones compensadas por caída de barra para ambos comparadores y para las posiciones Este, Oeste e Inferior; así como las dimensiones entre patas y comparadores requeridas.

## 4. Resultados

Luego de realizar los movimientos horizontales y verticales calculados al motor, se procedió a arrancar la máquina y a medir de nuevo las vibraciones. Los valores de vibracion´

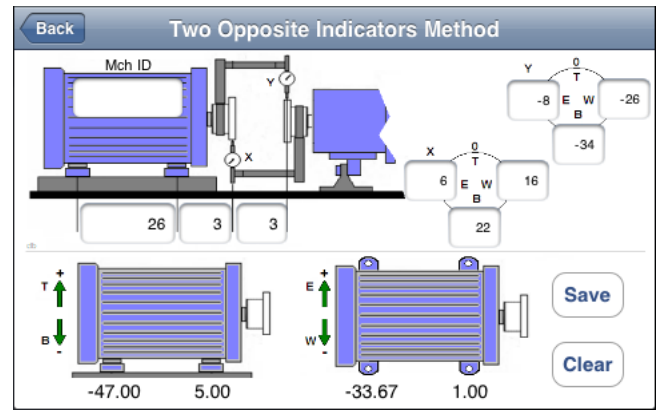

Figure 8: iAlignCalc: Alineación con comparadores inversos

se redujeron hasta valores permisibles para este tipo de máquina.

### References

- [1] Bukowitz, David O., "Análisis de Vibraciones en Máquinas: 15 Casos de Estudio", *CreateSpace*, 124, 2011
- [2] Piotrowski, John, Shaft Alignment Handbook, *CRC Press*, 2007
- [3] Eisenmann, R. Sr., Eisenmann R. Jr., Machinery Malfunction Diagnosis and Correction, *Prentice Hall PTR*, 1998